## **How to Access Your L Drive Using My Site Home Drive**

You can access all your files on your L Drive at school from home using the Scholantis Home Drive. It is important to note that you need to download the files from the school computer before you work on them and if you would like to keep the new ones in your L drive you need to upload them afterwards.

## **Finding Your HomeDrive**

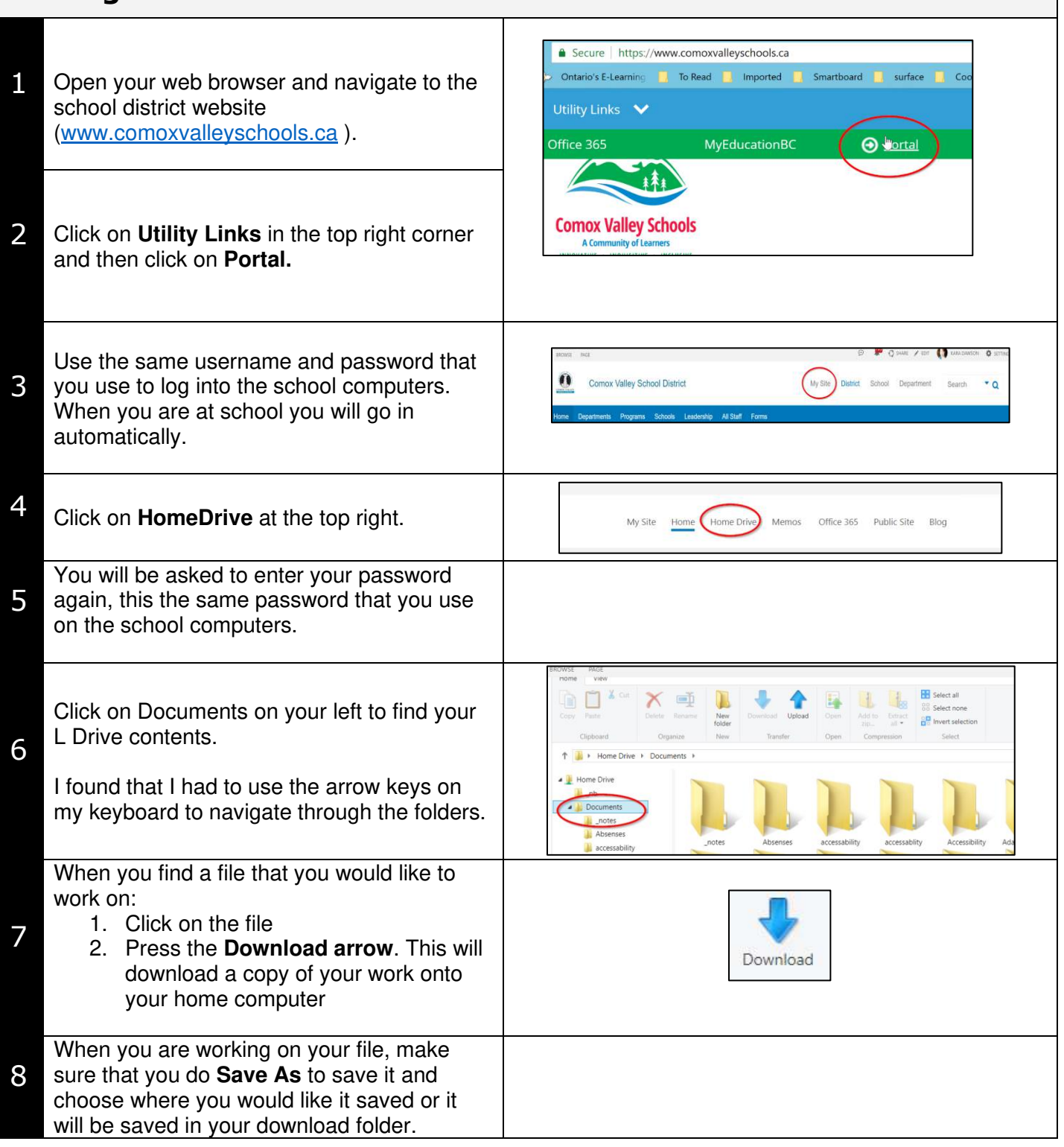

If you would like to keep your files current on your school L drive, when you are finished working you should **Upload** it:

- **1.** Go back to the Scholantis **Home Drive**
- 2. Go to the folder where the file belongs
- 3. Press on the **Upload** arrow
- 4. Navigate to the file on your home computer and drag it into the box
- 5. Press **Upload**

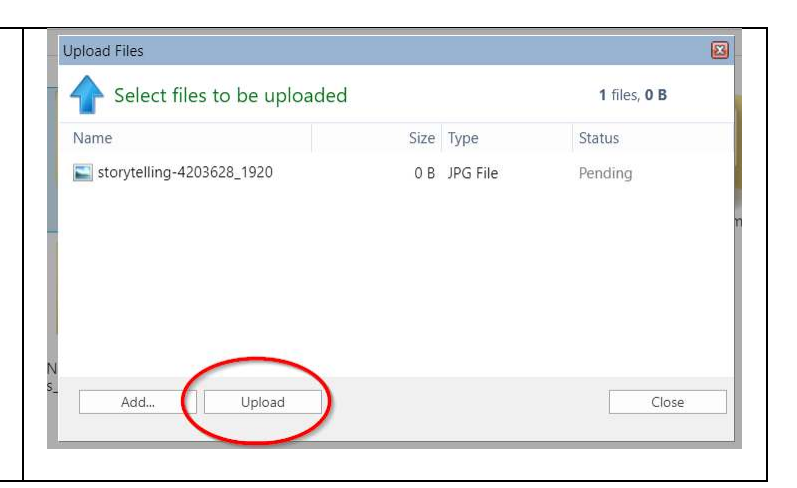